Step 1: A similar message is received on the e-mail address

### IEEE copyright agreement for your ECAI-2020 paper

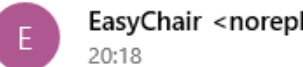

EasyChair <noreply@easychair.org>

To: Mihai Oproescu

Dear Mihai Oproescu,

Your paper "Mechanical ventilation device with adapted parameters to assist patients infected with the SARS-CoV-2 virus" has been included in the proceedings of ECAI-2020 to be published by IEEE. IEEE requires that an author of every published paper signs a copyright agreement.

EasyChair is a vendor authorized by IEEE to handle copyright agreements. To sign the agreement via EasyChair, you should

(1) log in to EasyChair;

(2) click on "Alerts" in the main menu;

(3) click on "IEEE copyright agreement for paper Mechanical ventilation device with adapted parameters to assist patients infected with the SARS-CoV-2 virus"

If there is no such link under your Alerts menu tab, then one of the authors already signed the agreement on behalf of all authors.

Please be aware that this is an unmonitored email alias. so please do not reply to this email. To contact EasyChair use the EasyChair contact Web page https://easychair.org/contact

### Step 2: Log in to the account and access the Alerts menu

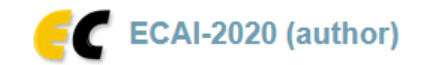

New Submission | My Submissions | ECAI-2020 | Premium | Proceedings... | News | Alerts | EasyChair

### **Alerts**

Alerts are used in EasyChair to attract your attention to something that requires your response. They are normally created as a result of actions of other people. For example, when somebody asks you to make a review, a subreviewer alert will appear amongst your alerts.

For nearly each of these alerts, you can remove them either by making your response to the alert or simple dismissing the alerts without a response.

You alerts are shown and explained below. Follow the "view" link to view or respond to them. If you do not want to a particular alert at all, click on its "dismiss" column.

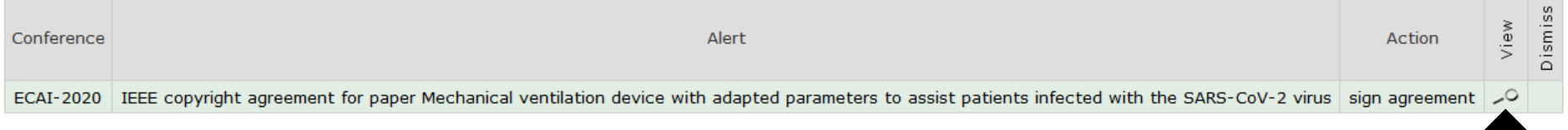

#### Help / Log out

### Step 3: Access the "sign agreement"

My Papers ECAI-2020 Premium Conference. News Alerts EasyChair

### **IEEE Copyright Form**

You have not yet signed the IEEE copyright agreement. Press the button below to sign it. You will be redirected to the IEEE web site for signing and, after signing is complete, return to the EasyChair web site.

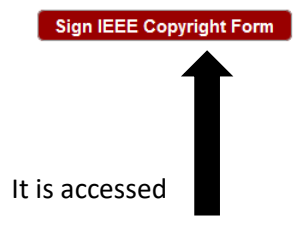

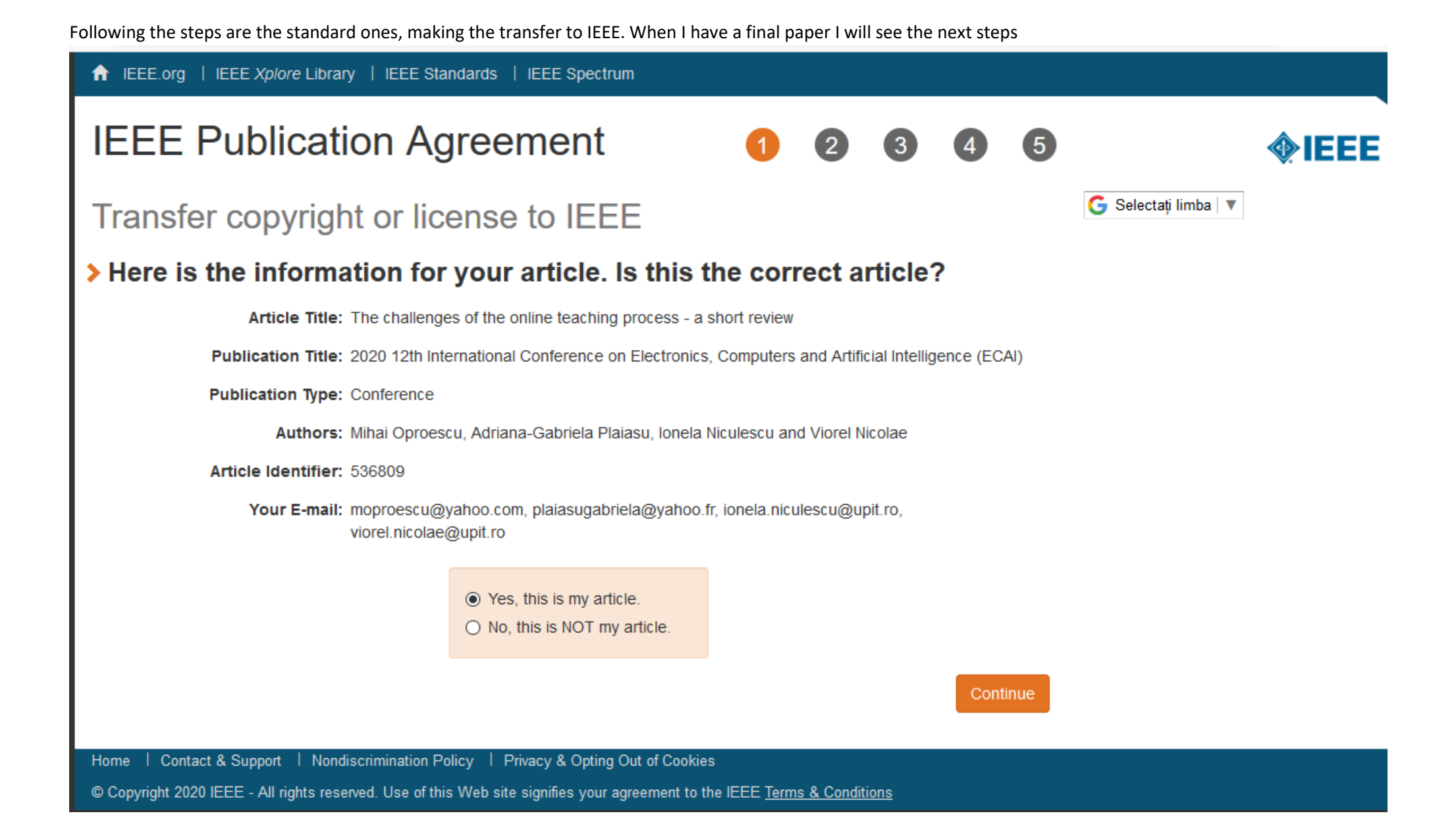

**A** IEEE.org | IEEE Xplore Library | IEEE Standards | IEEE Spectrum

# **IEEE Publication Agreement**

Step 1: Confirm article information

## > Please edit your article details, if necessary.

Article Title: The challenges of the online teaching process - a short review

Authors: Mihai Oproescu, Adriana-Gabriela Plaiasu, Ionela Niculescu and Viorel Nicolae

Publication Title: 2020 12th International Conference on Electronics, Computers Artificial Intelligence (ECAI)

Edit

Reset

**Publication Type: Conference** 

Article Identifier: 536809

Your E-mail: moproescu@yahoo.com, plaiasugabriela@yahoo.fr, ionela.niculescu@upit.ro, viorel.nicolae@upit.ro

#### Back

Continue

5

| Contact & Support | Nondiscrimination Policy | Privacy & Opting Out of Cookies Home

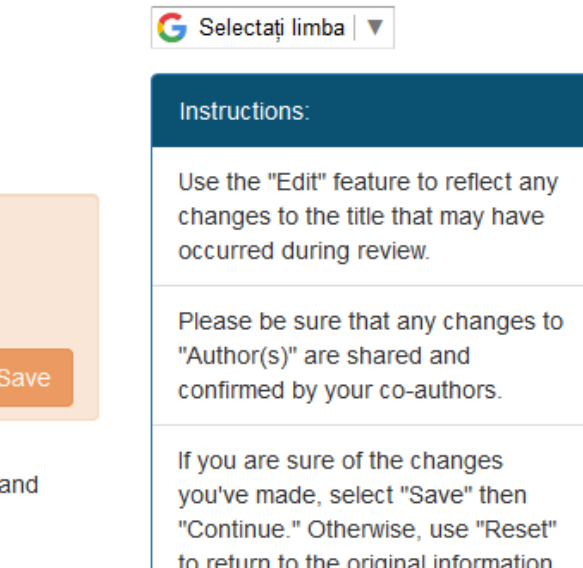

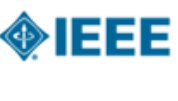

FILE LEE Lorg | IEEE Xplore Library | IEEE Standards | IEEE Spectrum

## **IEEE Publication Agreement**

STEP 2: Confirm article originality and signature authority

### > IEEE Policies on Plagiarism:

Article Title: The challenges of the online teaching process - a short review

Authors: Mihai Oproescu, Adriana-Gabriela Plaiasu, Ionela Niculescu and Viorel Nicolae

Publication with IEEE is subject to the policies and procedures as described in the IEEE PSPB Operations Manual. Authors must ensure that their Work meets the requirements as stated in Section 8.2.1 of the IEEE PSPB Operations Manual, including provisions covering originality, authorship, author responsibilities and author misconduct.

 $\boxtimes$  I have read and agree to IEEE policies related to plagiarism and other forms of publishing misconduct.

G Selectati limba V

#### **About Plagiarism**

IEEE defines plagiarism as the reuse of someone else's prior ideas, processes, results, or words without explicitly acknowledging the original author and source. It is important for all IEEE authors to recognize that plagiarism in any form, at any level, is unacceptable and is concidered a cerieus breach of

◈IFFF

#### **About CrossCheck**

Continue

 $\sqrt{5}$ 

 $\mathbf{R}$ 

IEEE takes the protection of intellectual property seriously. Accordingly, all submissions will be screened for plagiarism using CrossCheck. By submitting your work you agree to allow IEEE to screen your work. For more information please visit: http://www.crossref.org *Intonenhoeklindov* html

| Contact & Support | Nondiscrimination Policy | Privacy & Opting Out of Cookies Home

# **IEEE Publication Agreement**

 $\sqrt{5}$ 

◈IFFF

Step 2: Confirm article originality and signature authority

## ▶ You are about to sign a publication agreement for this article. Are you authorized to sign?

Article Title: The challenges of the online teaching process - a short review

Authors: Mihai Oproescu, Adriana-Gabriela Plaiasu, Ionela Niculescu and Viorel Nicolae

⊙ Yes, I am authorized to sign the publication agreement.  $\bigcirc$  No, I am NOT authorized to sign the publication agreement. Please provide contact information for the person who is authorized to sign the copyright transfer or licensing agreement **First Name: Enter First Name Last Name: Enter last Name** E-mail: **Enter Email** 

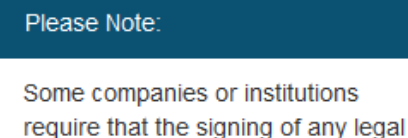

G Selectati limba V

company. If you are not authorized to sign a publication agreement for this article, then you will need to provide

contact information for someone

who is authorized to sign.

document be signed by someone in

the Business or Legal Office of that

Continue

Back

Contact & Support | Nondiscrimination Policy | Privacy & Opting Out of Cookies Home

### ← IEEE.org | IEEE Xplore Library | IEEE Standards | IEEE Spectrum

#### **IEEE Publication Agreement**  $\sqrt{5}$ DIEEE G Selectati limba V Step 3: Select the appropriate publication agreement Information Indicate whether IEEE has permission to use video and audio recordings Part of the process of signing a of your conference presentation. publication agreement may include giving permission to IEEE to make ◉ Yes, I grant permission to IEEE to make and distribute video and audio recordings of and distribute video and audio recordings of their conference my conference presentation and comments. presentation.  $\bigcirc$  No, I do not wish to have video/audio recordings made of my conference Granting IEEE this simple presentation. permission to record your presentation will not affect in any way your rights or your employer's Continue

rights to own and use your

presentations.

Contact & Support | Nondiscrimination Policy | Privacy & Opting Out of Cookies Home

© Copyright 2020 IEEE - All rights reserved. Use of this Web site signifies your agreement to the IEEE Terms & Conditions

**Back** 

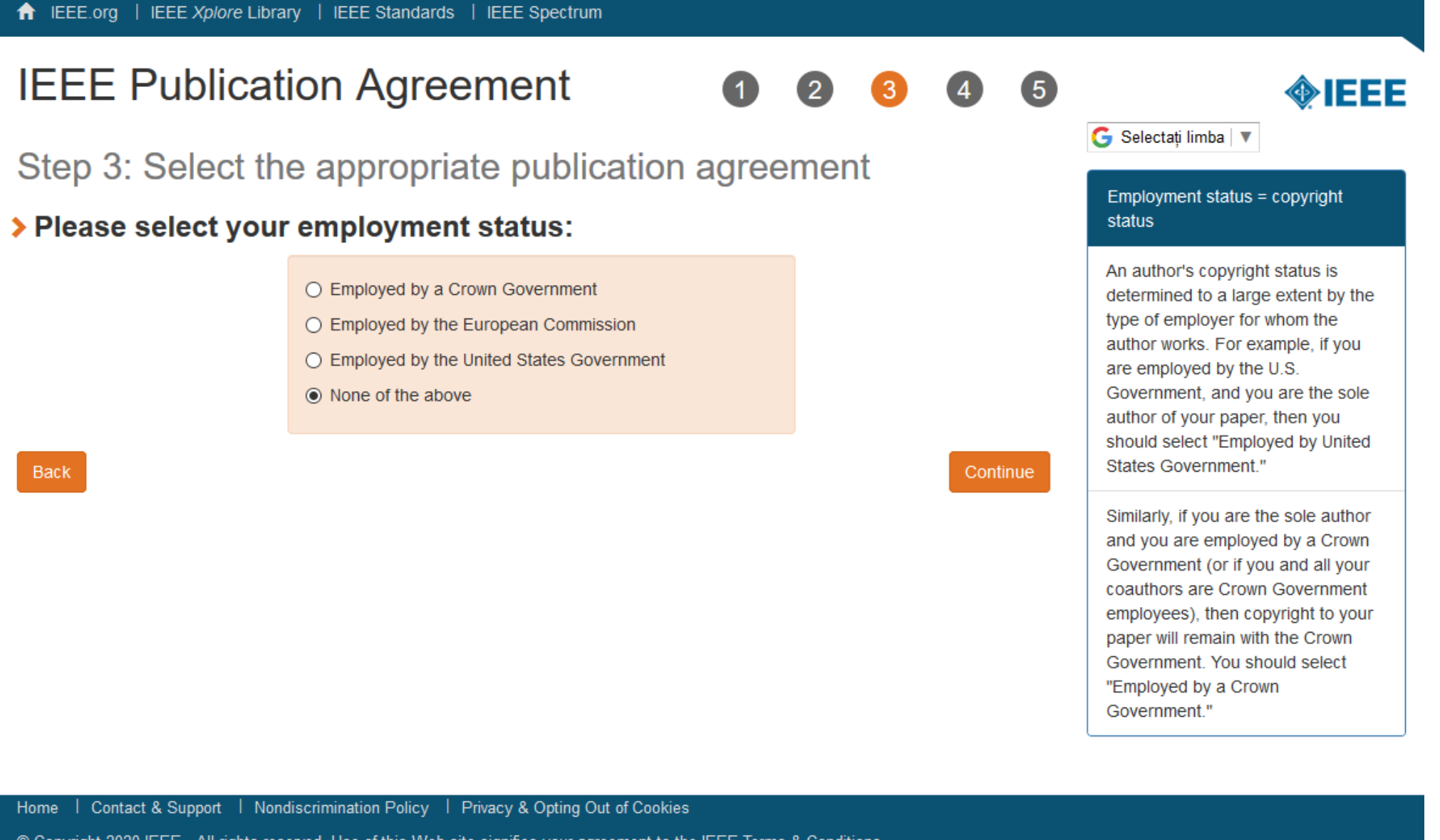

IEEE.org | IEEE Xplore Library | IEEE Standards | IEEE Spectrum

# **IEEE Publication Agreement**

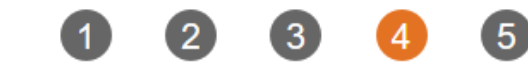

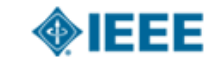

## Step 4: Complete the publication agreement

You may view and download a read-only version of the agreement in a language of your choice. However, you will need to sign the English version of the form below. Click to View

## > IEEE Copyright Transfer

Publication Title: 2020 12th International Conference on Electronics, Computers and Artificial Intelligence (ECAI)

Article Title: The challenges of the online teaching process - a short review

Authors: Mihai Oproescu, Adriana-Gabriela Plaiasu, Ionela Niculescu and Viorel Nicolae

## **IFFE COPYRIGHT AND CONSENT FORM**

To ensure uniformity of treatment among all contributors, other forms may not be substituted for this form, nor may any wording of the form be changed. This form is intended for original material submitted to the IEEE and must accompany any such material in order to be published by the IEEE. Please read the form carefully and keep a copy for your files.

Confirm

٨

| Contact & Support | Nondiscrimination Policy | Privacy & Opting Out of Cookies Home

© Copyright 2020 IEEE - All rights reserved. Use of this Web site signifies your agreement to the IEEE Terms & Conditions

**Author Responsibilities** 

Retained Rights/Terms and Conditions

**Author Online Use** 

G Selectati limba V

Information

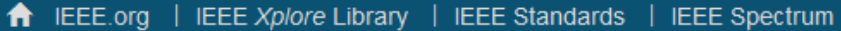

# **IEEE Publication Agreement**

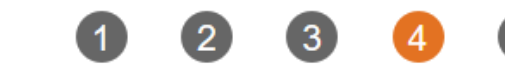

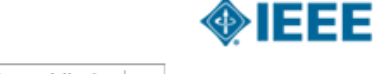

## G Selectati limba V Step 4: Complete the publication agreement Information You may view and download a read-only version of the agreement in a language of your choice. **Author Responsibilities** However, you will need to sign the English version of the form below. Click to View Retained Rights/Terms and > IEEE Copyright Transfer Conditions live or recorded proadcast of the Presentation during or after the conference. 2. In connection with the permission granted in Section 1, the author hereby grants IEEE the unlimited, worldwide, **Author Online Use** irrevocable right to use his/her name, picture, likeness, voice and biographical information as part of the advertisement, distribution and sale of products incorporating the Work or Presentation, and releases IEEE from any claim based on right of privacy or publicity. BY TYPING IN YOUR FULL NAME BELOW AND CLICKING THE SUBMIT BUTTON, YOU CERTIFY THAT SUCH ACTION CONSTITUTES YOUR ELECTRONIC SIGNATURE TO THIS FORM IN ACCORDANCE WITH UNITED STATES LAW. WHICH AUTHORIZES ELECTRONIC SIGNATURE BY AUTHENTICATED REQUEST FROM A USER OVER THE INTERNET AS A VALID SUBSTITUTE FOR A WRITTEN SIGNATURE. Please type your name to sign: Mihai Oproescu Confirm Home | Contact & Support | Nondiscrimination Policy | Privacy & Opting Out of Cookies

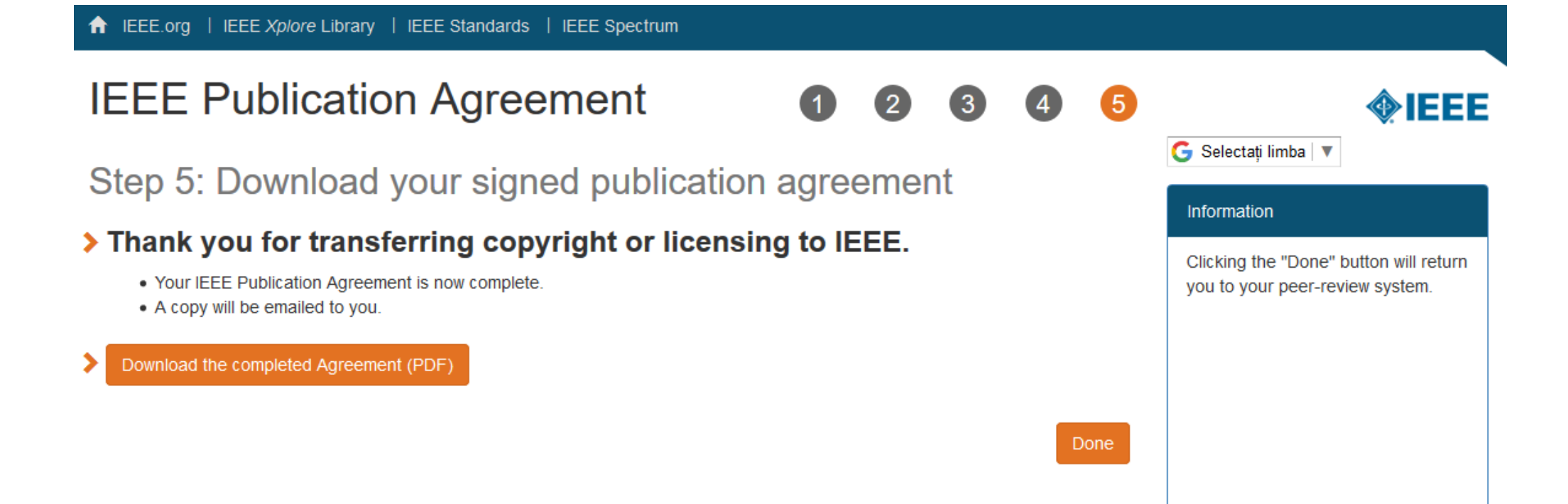

| Contact & Support | Nondiscrimination Policy | Privacy & Opting Out of Cookies Home

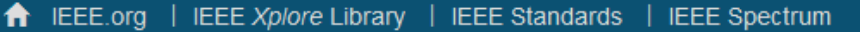

# **IEEE Publication Agreement**

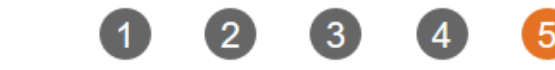

# **MIEEE**

Clicking the "Done" button will return

you to your peer-review system.

G Selectati limba V

Information

Step 5: Download your signed publication agreement

## > Thank you for transferring copyright or licensing to IEEE.

- Your IEEE Publication Agreement is now complete.
- $\triangle$  Conv will be empiled to you

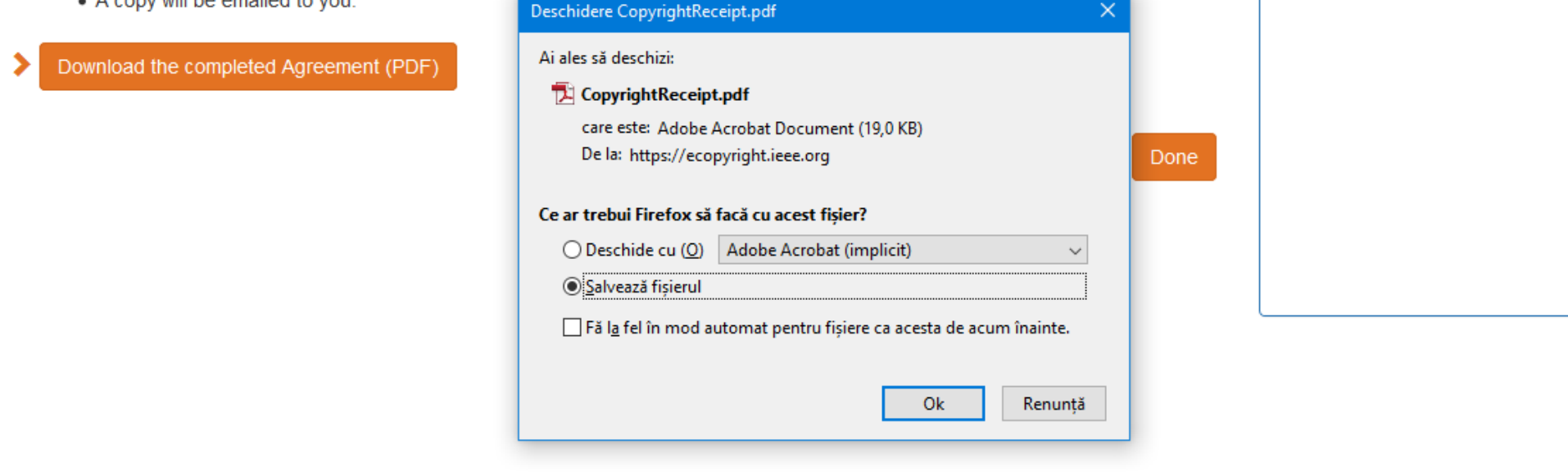

Home | Contact & Support | Nondiscrimination Policy | Privacy & Opting Out of Cookies